オーセブンCAD作図画面以外にサイドテーブル・webマニュアル・e-tokoデザイン集などが別画面 で表示でき多画面構成にすることができます。

画面構成はこの中から自由に変更できます。 (1)オーセブンCAD作図画面(作図・スタンプなど各画面の位置が自由に決められます) (2)サイドテーブル (3)e-tokoデザイン集 (4)e-toko建材カタログ (5)webマニュアル (6)製品情報

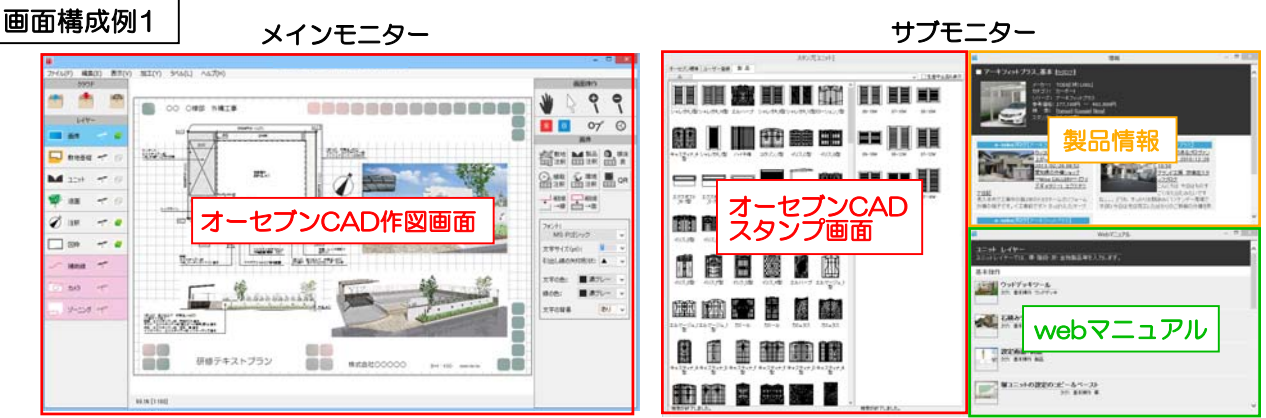

## メインモニター:オーセブンCAD作図画面

サブモニター :(1)スタンプ画面 サブモニターに移動すると作図画面・スタンプ画面を大きくできます。 (2)製品情報 配置している製品を選択すると製品情報が表示されます。

(3)webマニュアル

作業しているレイヤに関するマニュアルが表示されます。

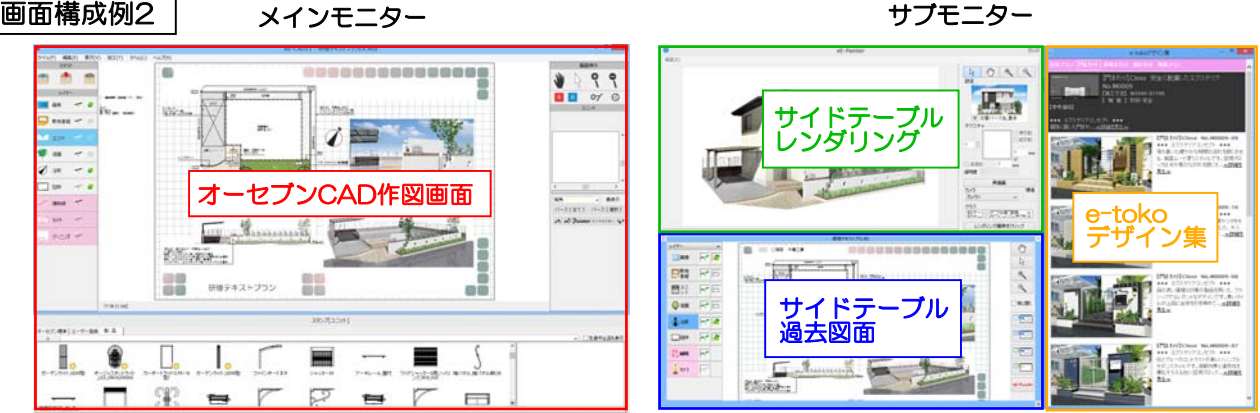

## メインモニター:オーセブンCAD作図画面

サブモニター :(1)サイドテーブル 別物件レンダリング 作図をしながら別物件のレンダリング・エクステリアVRが作成できます。 (2)サイドテーブル過去図面 過去図面を開いて必要な部分だけコピー&ペーストできます。 (3)e-tokoデザイン集 デザイン集のデータをドラッグでオーセブンCADに持ってくることができます。